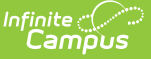

## **New Student Registration Workflow**

Last Modified on 10/21/2024 8:20 an

## District Edition - New Student [Registration](http://kb.infinitecampus.com/#district-edition---new-student-registration) | State Edition - New Student [Registration](http://kb.infinitecampus.com/#state-edition---new-student-registration)

This article provides information on adding a new student to the Campus database, adding household information for that student and then enrolling the student into a school. Tools needed in this process are linked to the appropriate Product Information page. Use this page as a guide to ensure all necessary steps are completed.

This article should be used as a guideline only. Due to the various ways districts may require data to be entered, it is advised that district policy be referenced first.

The [Census](https://kb.infinitecampus.com/help/census-wizard) Wizard consolidates these steps into one location and allows the creation of a new person, a new household, a new address and a new enrollment record. Or, use the following tasks.

## **District Edition - New Student Registration**

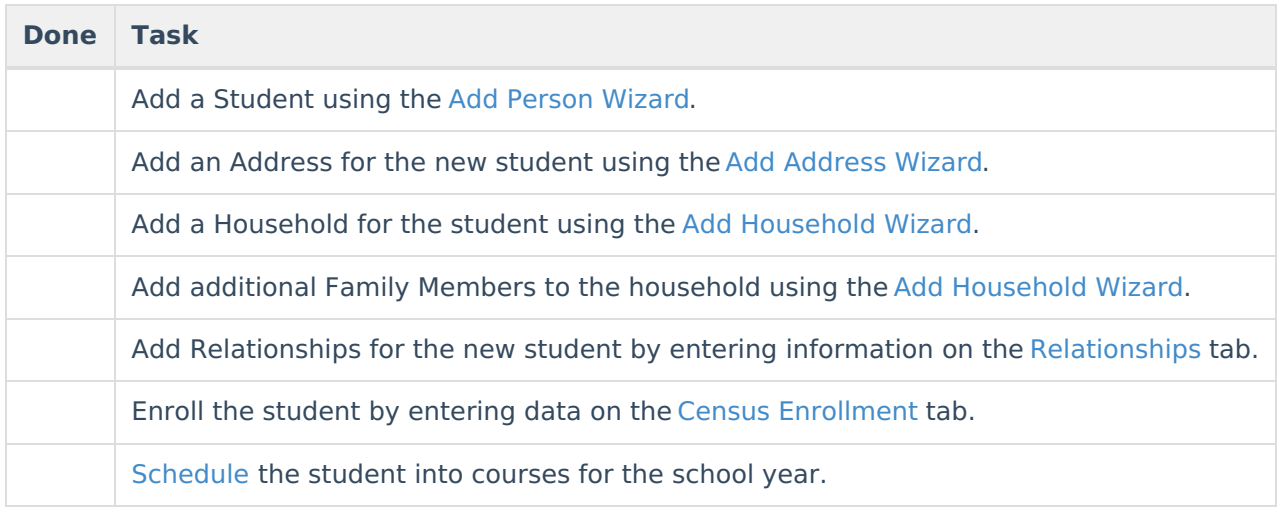

## **State Edition - New Student Registration**

These steps are for District Edition sites linked to State Edition applications.

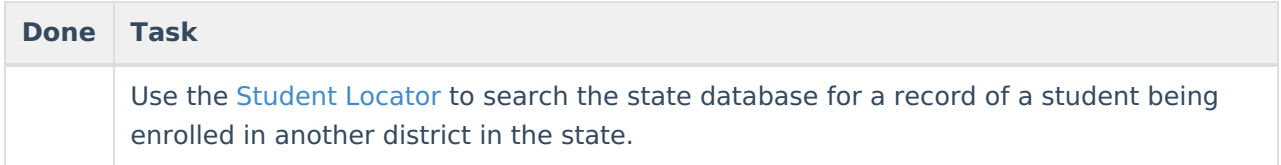

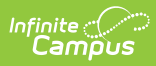

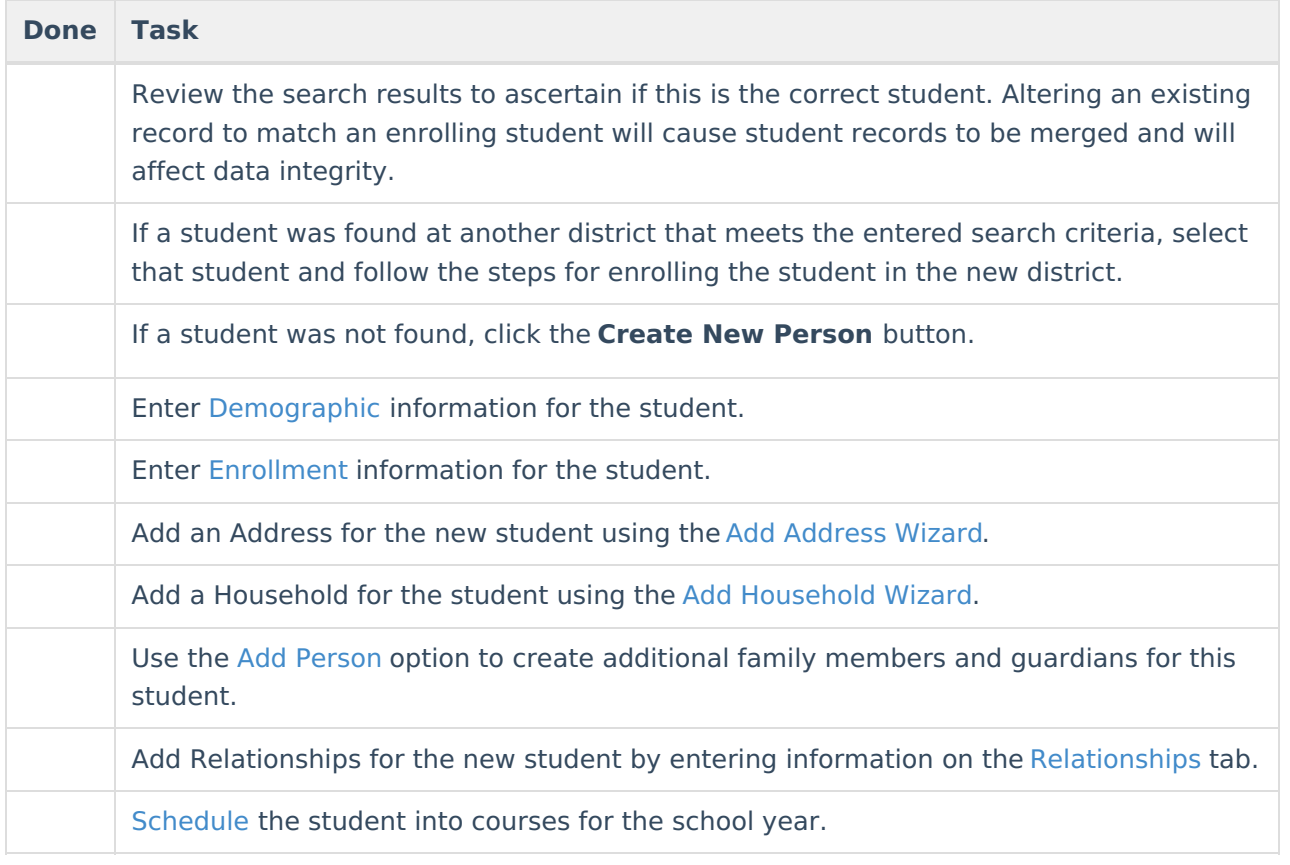